### CONTROLLED//PROPIN//BASIC

Source Document: CVB-SOP-0032, Processing Serial Records

Complete hard copy APHIS Form 2008s (Form 2008s) are received and entered by the Log APHIS Form 2008<br>CONTROLLED//PROPIN//BASIC<br>Source Document: CVB-SOP-0032, *Processing Serial Records*<br>Complete hard copy APHIS Form 2008s (Form 2008s) are received from the licensed<br>manufacturers through the NCAH Portal Log APHIS Form 2008<br>
CONTROLLED//PROPIN//BASIC<br>
Source Document: CVB-SOP-0032, *Processing Serial Records*<br>
Complete hard copy APHIS Form 2008s (Form 2008s) are received and entered by the<br>
Inspection and Compliance group. Log APHIS Form 2008<br>
CONTROLLED//PROPIN//BASIC<br>
Source Document: CVB-SOP-0032, *Processing Serial Records*<br>
Complete hard copy APHIS Form 2008s (Form 2008s) are received and entered by the<br>
Inspection and Compliance group. CST. Log APHIS Form 2008<br>
CONTROLLED/PROPIN/BASIC<br>
Source Document: CVB-SOP-0032, *Processing Serial Records*<br>
Complete hard copy APHIS Form 2008s (Form 2008s are received and entered by the<br>
Inspection and Compliance group. Mo **Log APHIS Form 2008**<br>
CONTROLLED//PROPIN//BASIC<br>
Source Document: CVB-SOP-0032, *Processing Serial Records*<br>
Complete hard copy APHIS Form 2008s (Form 2008s) are received and entered by the<br>
Inspection and Compliance grou **Log APHIS Form 2008**<br>
coNTROLLED//PROPIN//BASIC<br>
represent the CVB-SOP-0032, *Processing Serial Records*<br>
mplete hard copy APHIS Form 2008s (Form 2008s) are received and entered by the<br>
nuffacturers through the NCAH Porta

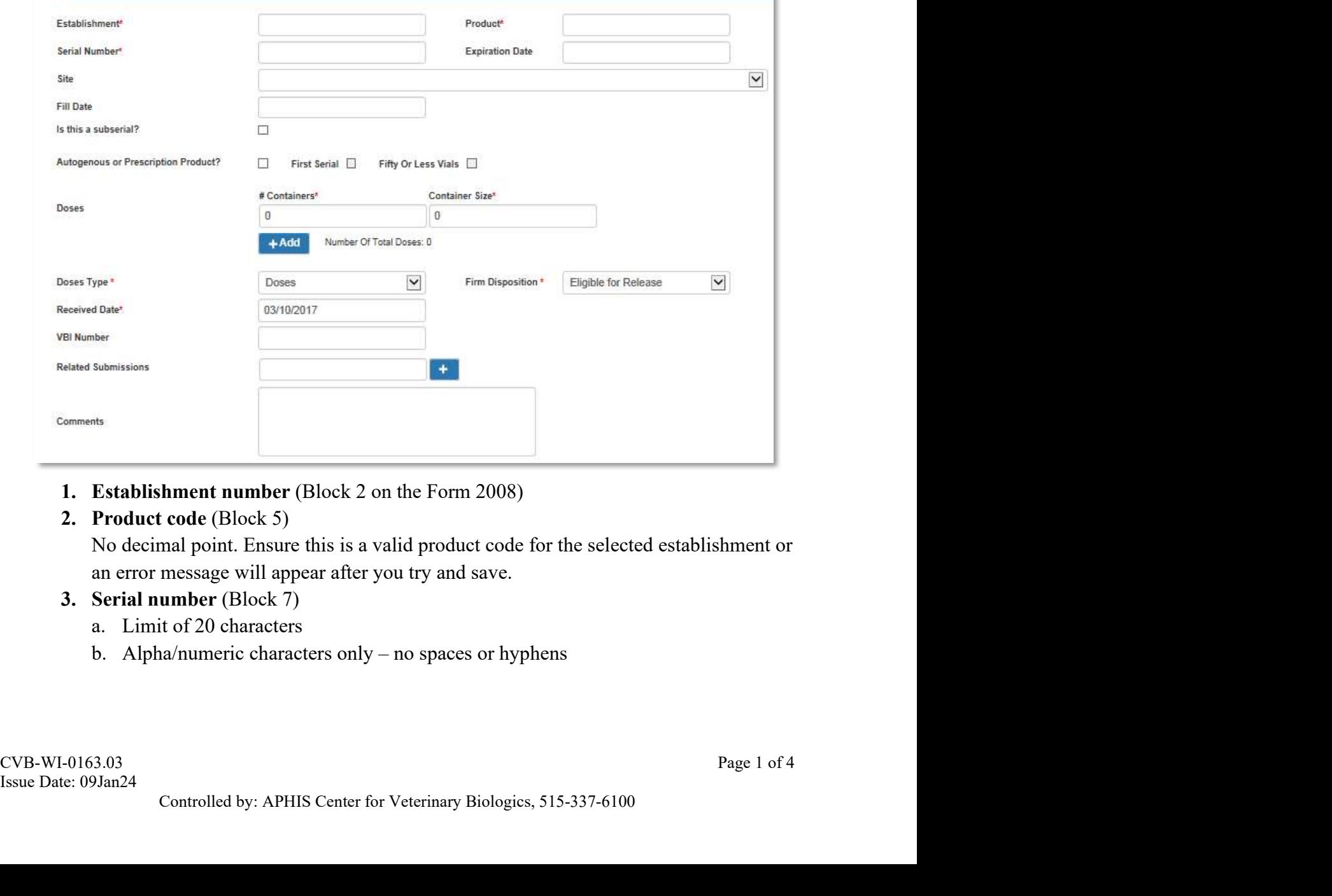

- 
- 

- -
	-

## CONTROLLED//PROPIN//BASIC

- **CONTROLLED//PROPIN/BASIC**<br>C. If allergenic extract, no serial number is assigned by the manufacturer. CVB<br>identifies each serial by designating it a number for each product code listed in<br>their submission. The serial numb **identifies Exeric ED**<br> **identifies each serial by designating it a number for each product code listed in**<br>
their submission. The serial number will be the same for all; the only difference is<br>
the product code, i.e., 13Q Log APHIS Form 2008<br>
CONTROLLED//PROPIN//BASIC<br>
If allergenic extract, no serial number is assigned by the manufacturer. CVB<br>
identifies each serial by designating it a number for each product code listed in<br>
their submiss the product code, i.e., 13Q4 translates:
	- last 2 digits of the calendar year of the submission
	- Q for quarter year
- 1-4 for the quarter year it covers  $Jan-Mar = 1$ Apr-Jun  $= 2$ Jul-Sept  $= 3$  $Oct\text{-}Dec = 4$ • Q for quarter year<br>• 1-4 for the quarter year it covers<br>
Jan-Mar = 1<br>
Apr-Jun = 2<br>
Jul-Sept = 3<br>
Expiration Date (if applicable) (Block 6)<br>
i.e., MM/DD/YYYY<br> **Site –** drop down field of a vailable sites for the firm<br> **S**

## 4. Expiration Date (if applicable) (Block 6) i.e., MM/DD/YYYY

- 5. Site drop down field of available sites for the firm
- 6. Fill Date (if applicable) (Block 4)

i.e., MM/DD/YYYY

7. Is this a subserial? – An optional field to indicate if a serial is a part of a subserial product

# 8. Autogenous or Prescription Product

- a. Check if the Product is an autogenous product (1015.xx, 2051.00, 2052.xx, 4500.xx) or a prescription product (9Pxx.xx)
- samples are needed for release) Jan-Mar = 1<br>
Apr -Jun = 2<br>
Jul-Sept = 3<br>
Cot-Dec = 4<br> **Expiration Date** (if applicable) (Block 6)<br>
i.e., MMDDYYYYY<br> **Fifter** – drop down field of available sites for the firm<br> **Fill Date** (if applicable) (Block 4)<br> **Fill** Oct-Dec = 4<br>
Expiration Date (if applicable) (Block 6)<br>
i.e., MM/DD/YYYY<br> **Site – drop down field of available sites for the firm**<br> **Fill Date (if applicable) (Block 4)**<br> **Fill Date (if applicable) (Block 4)**<br> **I.e., MM/D** M/DD/YYYY<br>
trop down field of available sites for the firm<br>
te (if applicable) (Block 4)<br>
(Ed (if applicable) (Block 4)<br>
A/DD/YYYY<br> **a subserial?** – An optional field to indicate if a scrial is a part of a subserial<br>
nous
- samples are needed for release)

## 9. Inventory

- - $\bullet$  # Containers (Block 10A)
	-
	-
- 
- Select +Add if there are multiple container sizes Fill Date (if applicable) (Block 4)<br>
i.e., MM/DD/YYYY<br>
i.e., MM/DD/YYYY<br>
Is this a subserial? – An optional field to indicate if a serial is a part of<br>
product<br>
a. Check if the Product is an autogenous product (1015.xx, 2 c. NOTE: If the manufacturer is a permittee, there will be two separate dose field **Entrick Contributed and Solution**<br> **Entrick Check if the Product**<br> **Check if the Product is an autogenous product** (1015.xx, 2051.00, 2052.xx,<br>
4500.xx) or a prescription product (9Pxx.xx)<br>
First Scrial - check if the fir States). **Follow the Production Product**<br>
Follow the Product is an autogenous product (1015.xx, 2051.00, 2052.xx,<br>
O.xx) or a prescription product (PPxx.xx)<br>
1. Serial – check if the firm indicates the serial is a 1<sup>st</sup> serial of a
	- received in the United States (Block 11)
	- Total Doses the foreign entity manufactured amount in Block 10C

### CONTROLLED//PROPIN//BASIC

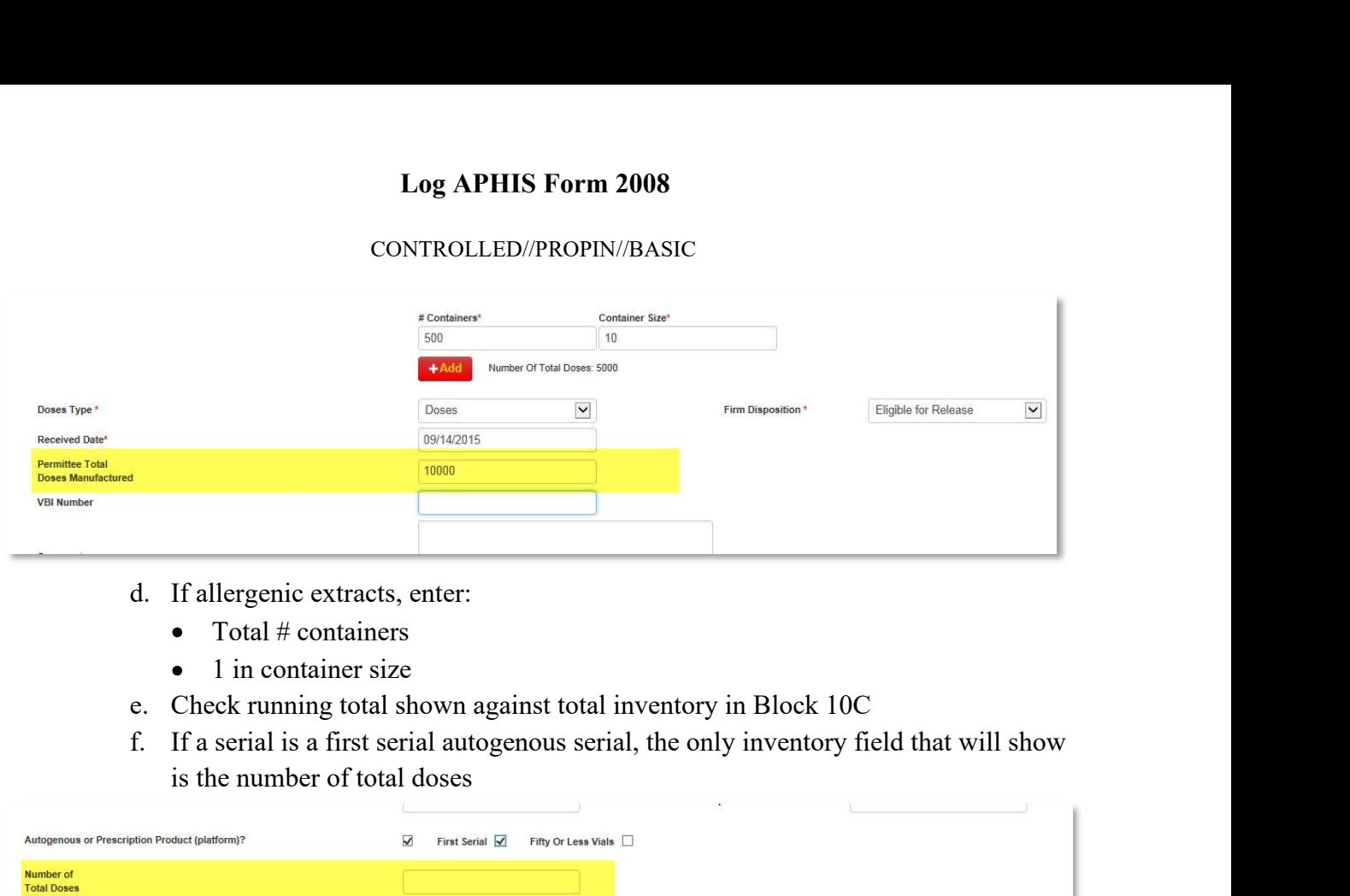

- - Total # containers
	- $\bullet$  1 in container size
- 
- is the number of total doses

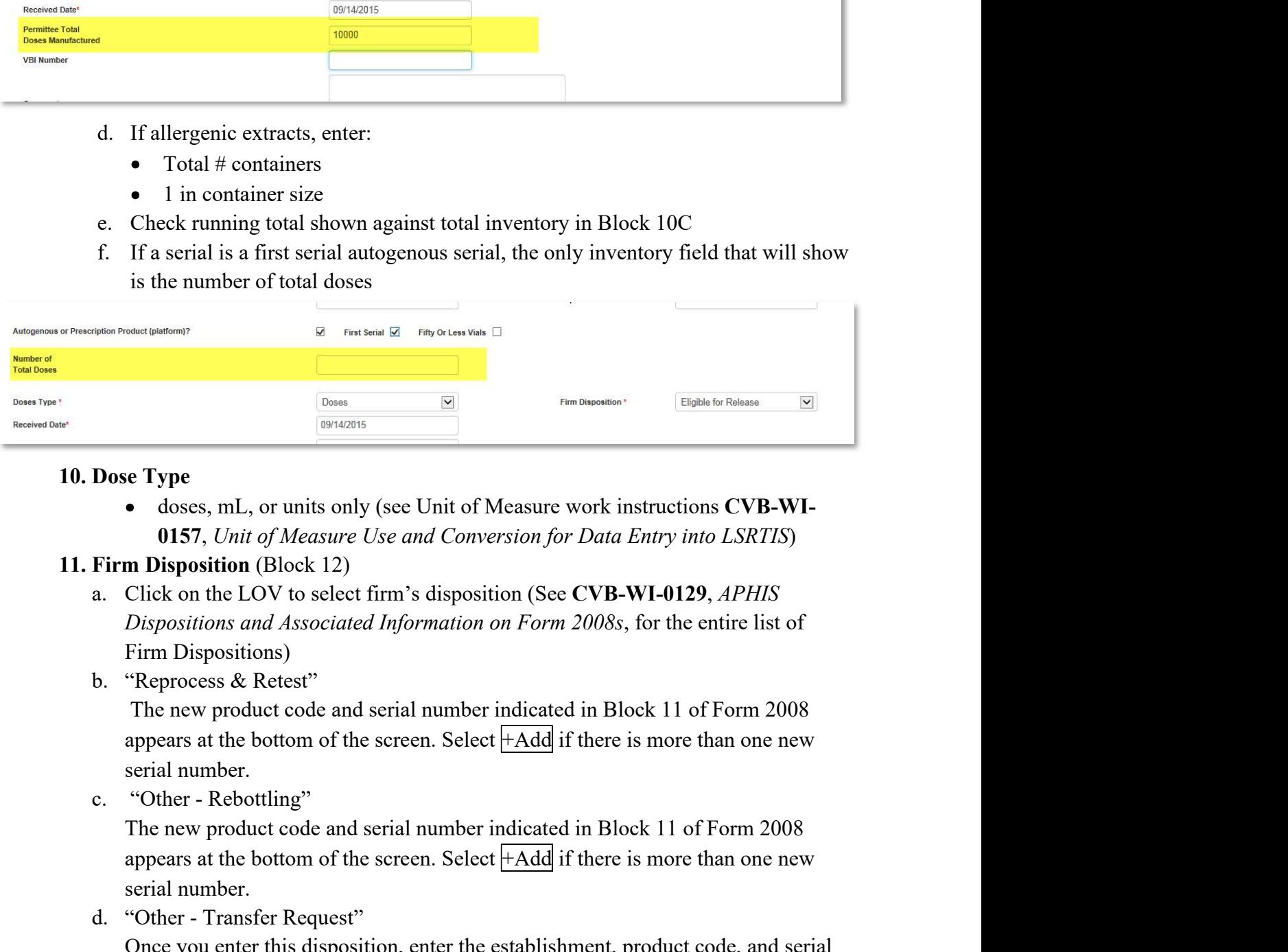

0157, Unit of Measure Use and Conversion for Data Entry into LSRTIS)

- Firm Dispositions) **Dose Type**<br>
• doses, mL, or units only (see Unit of Measure work instructions CVB-WI-<br>
0157, Unit of Measure Use and Conversion for Data Entry into LSRTIS)<br>
Firm Disposition (Block 12)<br>
a. Click on the LOV to select firm
- 

serial number. appears at the bottom of the screen. Select +Add if there is more than one new **Concernal Serial Serial Concernal Serial Concernal Concernation SCVB-WI-dots,** *Unit of Measure Use and Conversion for Data Entry into LSRTIS***) <b>Click** on the LOV to select firm's disposition (See CVB-WI-0129, *APHIS* Dis **•** doses, mL, or units only (see Unit of Measure work instructions CVB-WI-<br> **0157**, *Unit of Measure Use and Conversion for Data Entry into LSRTIS*)<br> **Click** on the LOV to select firm's disposition (See CVB-WI-0129, *APH* 

a. Click on the LOV to select firm's disposition (See CVB-WI-0129, APHIS<br>
Dispositions and Associated Information on Form 2008s, for the entire list of<br>
Firm Dispositions)<br>
b. "Reprocess & Retest"<br>
The new product code an Dispositions and Associated Information on Form 2008s, for the Firm Dispositions)<br>
b. "Reprocess & Retest"<br>
The new product code and serial number indicated in Block 11<br>
appears at the bottom of the screen. Select  $\frac{[+\text$ serial number.

## CONTROLLED//PROPIN//BASIC

- -
	-

Log APHIS Form 2008<br>
CONTROLLED//PROPIN//BASIC<br>
12. Received Date (Stamp date on the Form 2008)<br>
a. Default as today's date<br>
b. Ability to back date is available<br>
13. VBI Number<br>
Format (10-001). This field points directly Log APHIS Form 2008<br>
CONTROLLED//PROPIN//BASIC<br>
Received Date (Stamp date on the Form 2008)<br>
a. Default as today's date<br>
b. Ability to back date is available<br>
VBI Number<br>
Format (10-001). This field points directly to the Log APHIS Form 2008<br>
CONTROLLED//PROPIN//BASIC<br>
Received Date (Stamp date on the Form 2008)<br>
a. Default as today's date<br>
b. Ability to back date is available<br>
VBI Number<br>
Format (10-001). This field points directly to the Log APHIS Form 2008<br>CONTROLLED//PROPIN//BASIC<br>12. Received Date (Stamp date on the Form 2008)<br>a. Default as today's date<br>b. Ability to back date is available<br>13. VBI Number<br>Format (10-001). This field points directly to th LSRTIS, use only valid investigation numbers.

Log APHIS Form 2008<br>
CONTROLLED//PROPIN//BASIC<br>
Received Date (Stamp date on the Form 2008)<br>
a. Default as today's date<br>
b. Ability to back date is available<br>
VBI Number<br>
Format (10-001). This field points directly to the 14. Related Submissions (mail log #) This field will point directly to either IC or PEL Mail log numbers, if references on the Form 2008.

## 15. Comments

Add any applicable comments in comment field

- 16. Click Create complete the entry
- B. Once the Form 2008s have been logged in, the Logger will distribute all Form 2008s to the assigned Biologics Compliance Assistant in their Incoming 2008s folder.
- C. Form 2008s received after 2 p.m. may be held, stamped, and logged into LSRTIS the following day. Hard copy 2008s may not be entered the day of receipt, though they will be backdated to the date of actual receipt.